# APSOparts<sup>®</sup> the Online Shop of Angst+Pfister

## **Directions for "Shopping lists"**

The "Order information" menu on the existing "My account" page now has a new "Shopping lists" function.

Online shop > my APSOparts > Shopping list management

#### my APSOparts

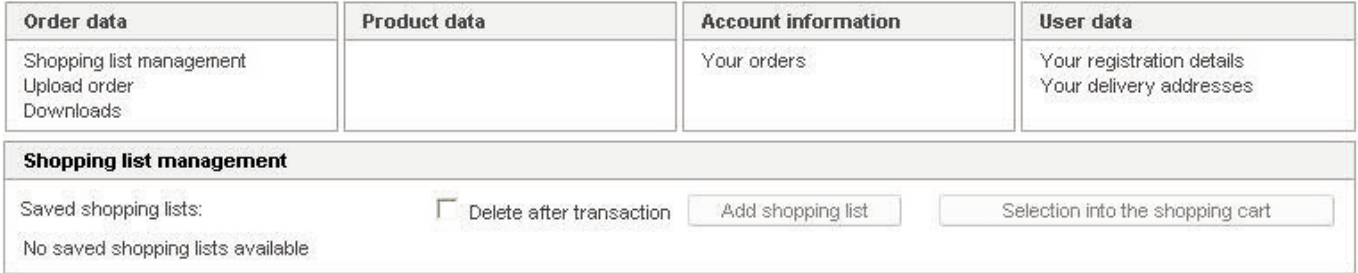

Shopping lists offer customers the chance to bookmark items and save them. They are then displayed as a list.

Online shop > my APSOparts > Shopping list management

### my APSOparts

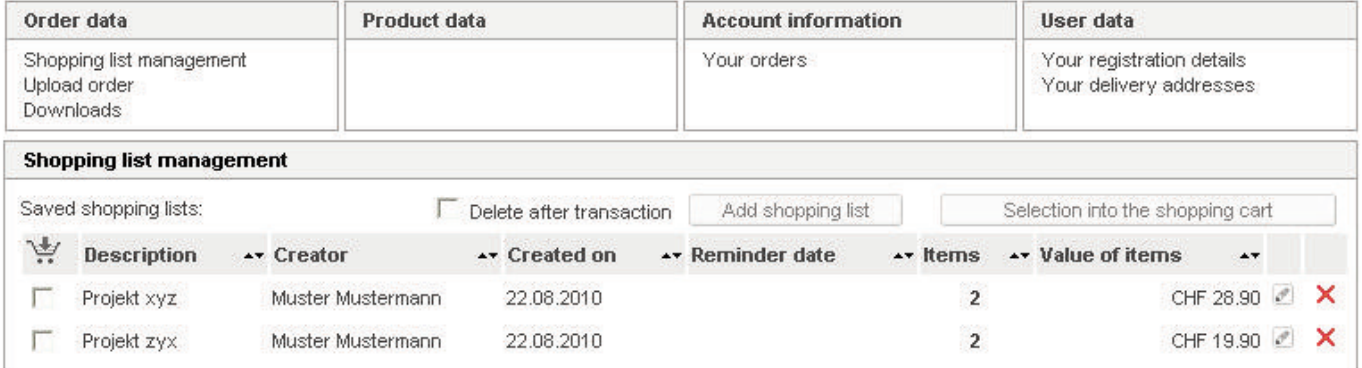

In order to add items to a shopping list or to create a new shopping list, please note the following points:

- 1. Customers must already be logged in.
- 2. The desired quantity must be entered in the "Quantity" field.
- 3. Clicking on the letter icon will open the "Save item in shopping list" field.
	- a. If a customer wishes to create a new shopping list, the button "Add to shopping list" must be clicked. Please enter a name, click on the "Add" button, and the item will be added to the new shopping list.
	- b. If a customer wants to add the item to an existing shopping list, the desired shopping list must be selected from a drop-down list. As soon as the "Add" button is clicked, the item will be added to the shopping list.
- 4. Clicking on the "To my APSOparts" link allows access to a secure area where shopping list can be managed.

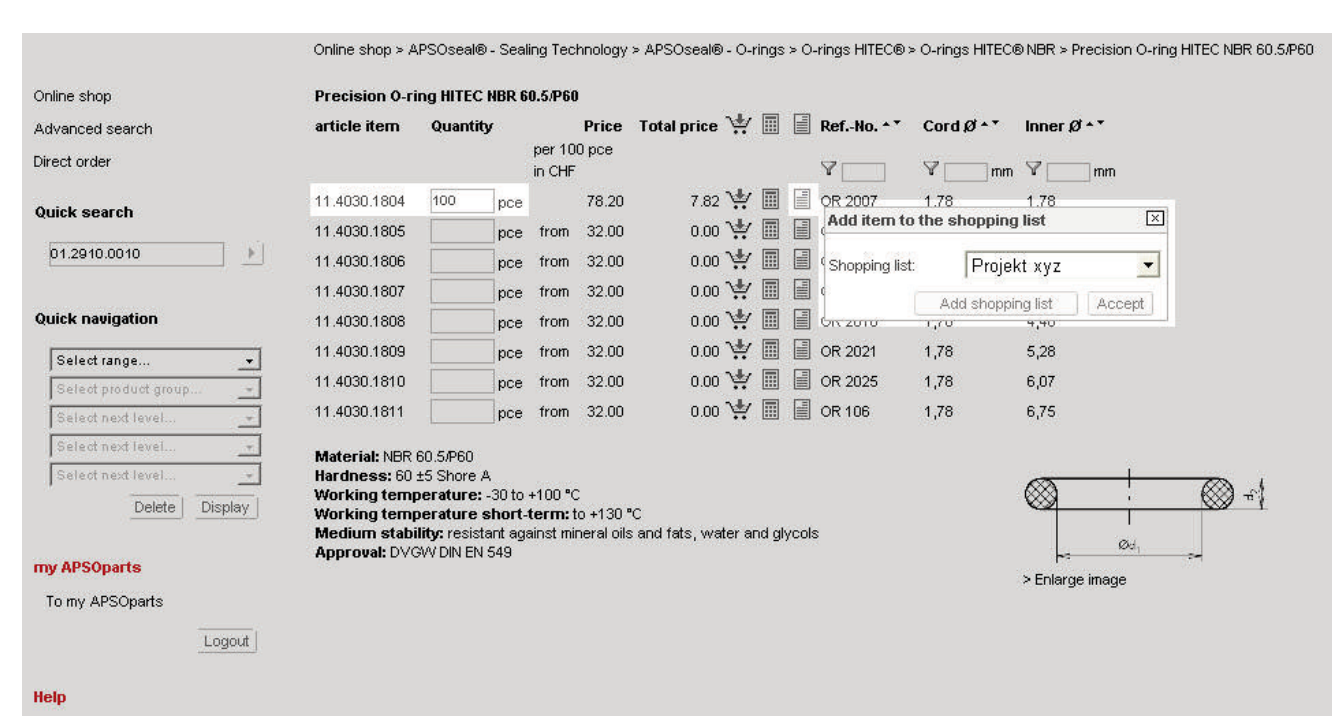

#### Any questions? Contact us via e-mail support@apsoparts.com

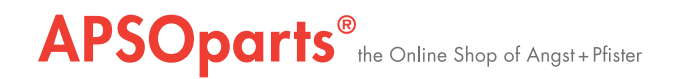

Using the "Edit" button will display an overview of the individual order items, similar to the display in the shopping cart.

Online shop > my APSOparts > Edit shopping list

#### my APSOparts

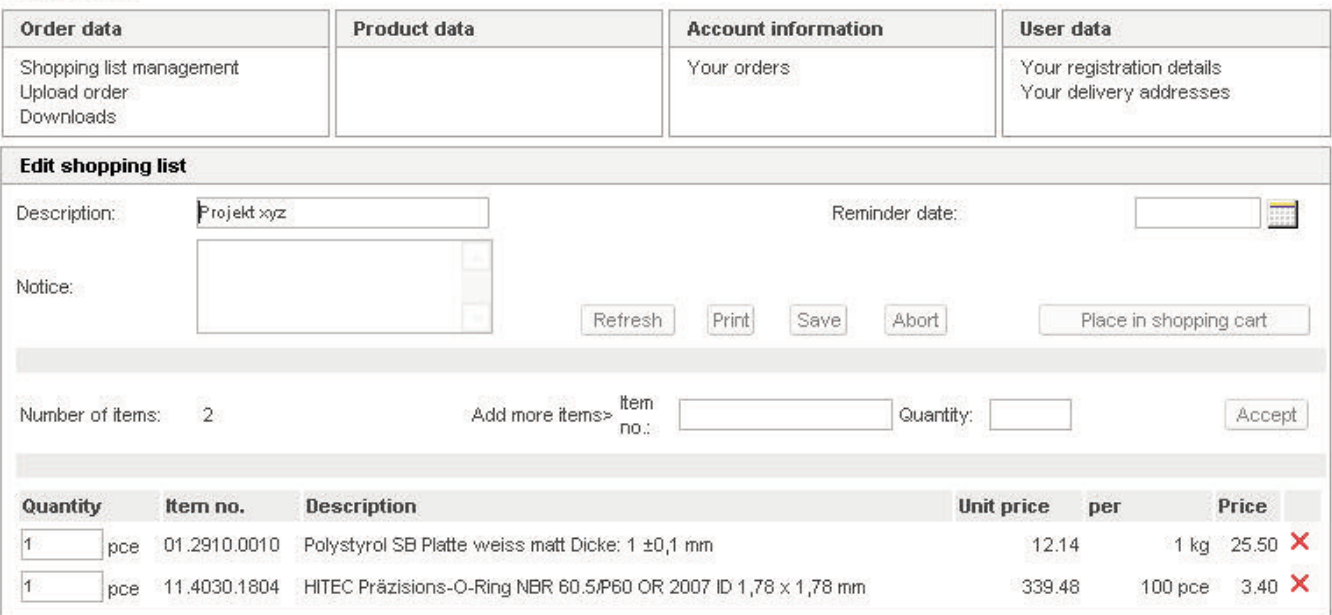

Also, the functions "Delete order item," "Change order quantity," and "Add entire shopping list to shopping cart" are available.

Shopping lists within one account – in other words, one company – can be viewed, changed, or transferred to a shopping cart by all users from that company. In addition, a reminder date can be entered using the calendar function and the customer will receive a reminder email about the shopping list on that date.

Further functions:

- Selected shopping lists can be added to the shopping cart. Shopping lists can also be deleted after being added.
- Additional items can be added directly to the desired wish list by entering the Angst+Pfister item number and the desired quantity.
- The selected wish list can also be printed or saved as a PDF using the "Print" button.
- Existing shopping lists can also be edited, e.g. the name of the wish list can be changed, or the order quantity can be adjusted.
- A customer can also create a message about an order. As soon as the wish list is added to the shopping cart, the message will also be added to the shopping cart's message field.